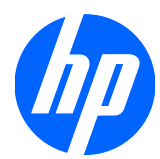

# Techninės įrangos vartotojo vadovas

Verslo kompiuteris "HP Compaq 8100 Elite Small Form Factor" ir darbo stotis "HP Z200 Small Form Factor"

© Copyright 2010 Hewlett-Packard Development Company, L.P.

"Microsoft", "Windows" ir "Windows Vista" yra bendrovės "Microsoft Corporation" prekės ženklai arba registruotieji prekės ženklai JAV ir (arba) kitose šalyse.

Vienintelės HP produktams ir paslaugoms suteikiamos garantijos išdėstytos prie produktų pridėtose specialiose garantijos nuostatose. Čia pateiktų teiginių negalima interpretuoti kaip papildomos garantijos. HP nėra atsakinga už čia esančias technines ar redakcijos klaidas ar neatitikimus.

Šis dokumentas yra privati informacija, saugoma autoriaus teisių. Be išankstinio raštiško Hewlett-Packard Company sutikimo jokios šio dokumento dalies negalima nei kopijuoti, nei atgaminti, nei versti į kitą kalbą.

#### **Techninės įrangos vartotojo vadovas**

Verslo kompiuteris "HP Compaq 8100 Elite Small Form Factor" ir darbo stotis "HP Z200 Small Form Factor"

Antrasis leidimas (2010 m. vasario mėn.)

Dokumento Nr. 593073-E22

### **Apie šį leidinį**

Šiame vadove pateikiama pagrindinė informacija apie šio kompiuterio modelio atnaujinimą.

- **PERSPĖJIMAS!** Taip pažymėtas tekstas nurodo, kad instrukcijų nesilaikymas gali tapti kūno sužalojimų ar mirties priežastimi.
- **ĮSPĖJIMAS:** Taip pažymėtas tekstas nurodo, kad instrukcijų nesilaikymas gali tapti įrangos gedimų ar informacijos praradimo priežastimi.
- **PASTABA:** Taip pažymėtame tekste pateikiama svarbi papildoma informacija.

# **Turinys**

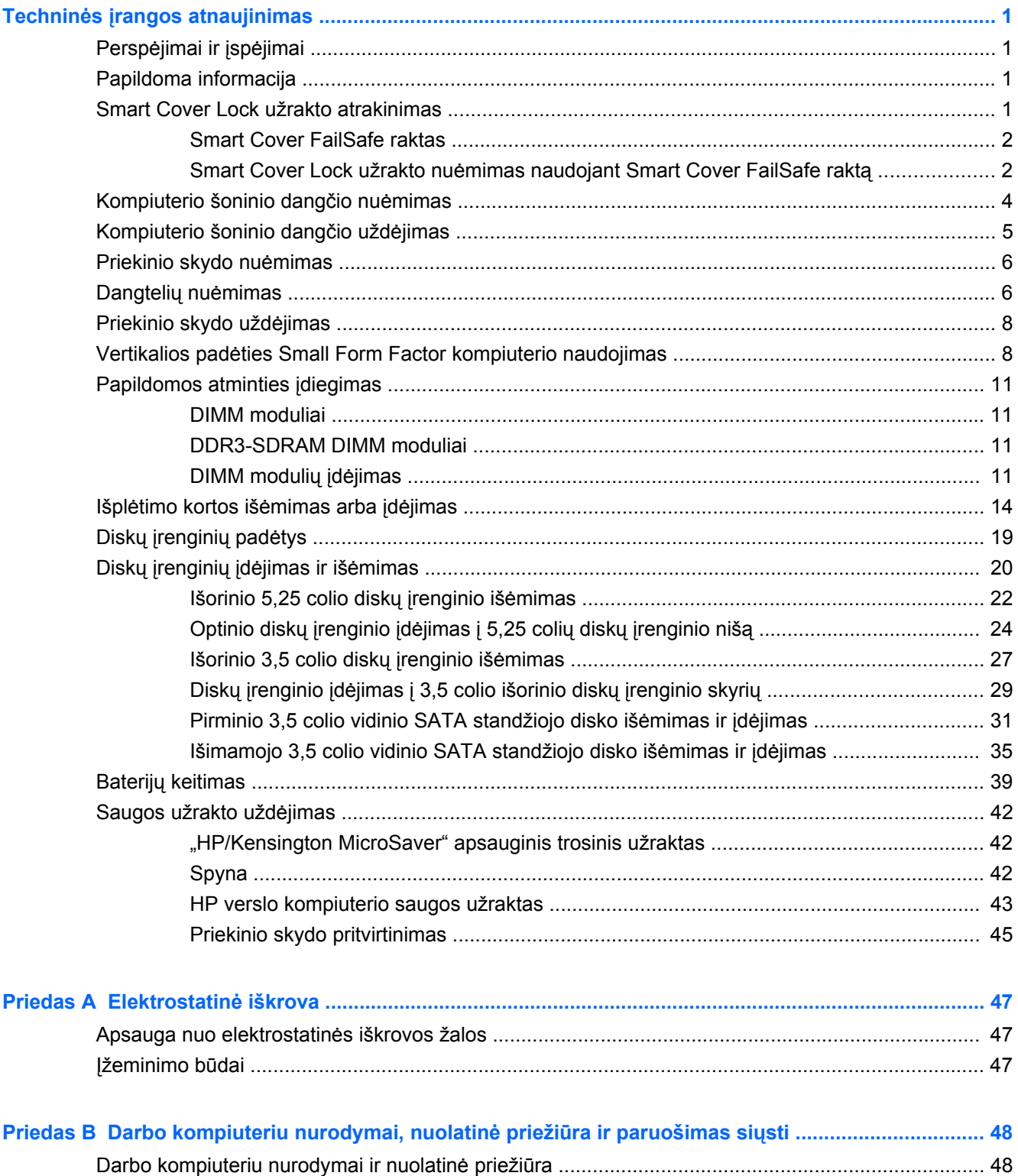

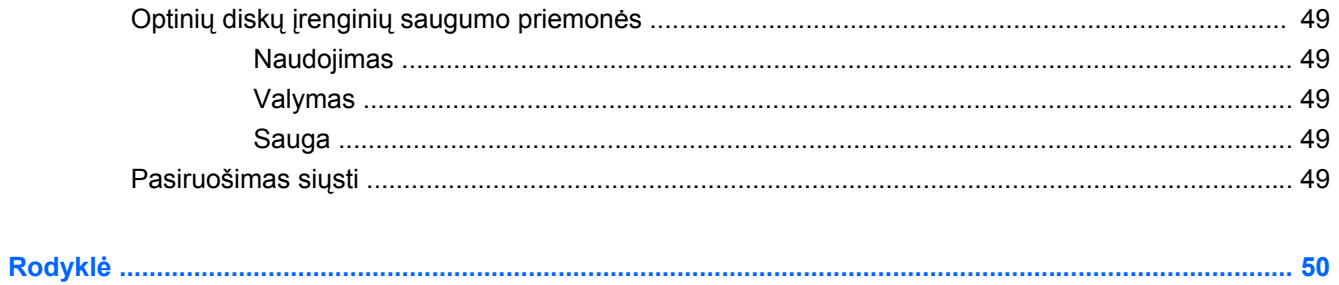

# <span id="page-6-0"></span>**Techninės įrangos atnaujinimas**

# **Perspėjimai ir įspėjimai**

Prieš atlikdami atnaujinimus atidžiai perskaitykite visas šiame vadove pateiktas taikytinas instrukcijas ir perspėjimus.

**PERSPĖJIMAS!** Kaip išvengti elektros šoko, sužeidimų prisilietus prie karštų paviršių arba sumažinti gaisro riziką

Ištraukite maitinimo laidą iš lizdo ir nelieskite vidinių sistemos komponentų, kol jie neatves.

Nejunkite telekomunikacijos arba telefono jungčių į tinklo sąsajos valdiklio (NIC) lizdus.

Neišjunkite maitinimo laido įžeminimo kištuko. Įžeminimo kištukas – svarbi saugos detalė.

Elektros laidą junkite į tokį įžemintą elektros lizdą, kurį būtų galima lengvai pasiekti bet kuriuo metu.

Kad išvengtumėte sunkių sužalojimų, perskaitykite *Safety Comfort Guide* (Saugaus ir patogaus darbo vadovas). Jame aprašoma, kaip tinkamai įrengti darbo vietą, kaip nustatyti bei pastatyti kompiuterį ir kokių higienos bei darbo kompiuteriu įpročių turėtų laikytis besinaudojantieji kompiuteriu. Taip pat pateikiama svarbi informacija apie saugų darbą su elektra ir mechanizmais. Šį vadovą galite rasti žiniatinklyje adresu<http://www.hp.com/ergo>.

**PERSPĖJIMAS!** Viduje yra elektrinių ir judančių dalių.

Prieš nuimdami dėklą, atjunkite įrenginio elektros maitinimą.

Prieš vėl įjungdami įrenginio elektros maitinimą, uždėkite dėklą.

**ĮSPĖJIMAS:** statinis elektros krūvis gali sugadinti kompiuterio ar papildomos įrangos elektrinius komponentus. Prieš atlikdami šiuos veiksmus, iškraukite statinį elektros krūvį trumpai paliesdami jžemintą metalinį objektą. Daugiau informacijos pateikiama skyriuje ["Elektrostatin](#page-52-0)ė iškrova" [47 puslapyje .](#page-52-0)

Kai kompiuteris įjungtas į kintamosios srovės maitinimo šaltinį, įtampa visada tiekiama sistemos plokštei. Kad išvengtumėte vidinių komponentų pažeidimų, prieš atidarydami kompiuterį ištraukite maitinimo laidą iš maitinimo šaltinio.

### **Papildoma informacija**

Daugiau informacijos apie techninės įrangos komponentų išėmimą ir įdėjimą, stalinio kompiuterio valdymą, kompiuterio sąrankos programą ir trikčių šalinimą ieškokite savo kompiuterio modeliui skirtame vadove *Maintenance and Service Guide* (Priežiūros ir aptarnavimo vadovas) (tik anglų kalba) adresu [http://www.hp.com.](http://www.hp.com)

### **Smart Cover Lock užrakto atrakinimas**

**PASTABA:** Smart Cover Lock užraktas yra pasirinktinė funkcija, esanti tik kai kuriuose modeliuose.

"Smart Cover Lock" – tai programinis dangčio užraktas, valdomas sąrankos slaptažodžiu. Šis užraktas apsaugo nuo neleistinos prieigos prie vidinių komponentų. Pristatyto kompiuterio užraktas "Smart Cover

Lock" būna atrakintas. Išsamesnės informacijos apie rakinimą užraktu "Smart Cover Lock" ieškokite vadove *Maintenance and Service Guide* (Priežiūros ir aptarnavimo vadovas) (tik anglų kalba).

### <span id="page-7-0"></span>**Smart Cover FailSafe raktas**

Jei įjungsite užraktą Smart Cover Lock ir negalėsite įvesti slaptažodžio užraktui atrakinti, kompiuterio dangčiui atidaryti reikės Smart Cover FailSafe rakto. Jums reikės rakto, kad galėtumėte prieiti prie vidinių kompiuterio komponentų, toliau išvardytais atvejais.

- Nutrūkus maitinimui
- Nepavykus įjungti
- Esant kompiuterio komponentų (pavyzdžiui, procesoriaus arba maitinimo šaltinio) gedimui
- Pamiršus slaptažodį
- **PASTABA:** Smart Cover FailSafe raktas yra HP gaminamas specializuotas įrankis. Būkite pasiruošę; užsisakykite šį raktą prieš tai, kai jums jo prireiks.

Kaip norite įsigyti FailSafe raktą

- Kreipkitės į įgaliotąjį HP platintoją arba paslaugų teikėją. Užsakykite PN 166527-001, jei norite gauti veržliarakčio tipo raktą, arba PN 166527-002, jei norite gauti atsuktuvo tipo raktą.
- Užsakymo informacijos ieškokite HP svetainėje [\(http://www.hp.com](http://www.hp.com)).
- Paskambinkite atitinkamu garantijoje arba *Klientų palaikymo centro telefono numerių* vadove nurodytu numeriu.

### **Smart Cover Lock užrakto nuėmimas naudojant Smart Cover FailSafe raktą**

Kaip atidaryti šoninį dangtį su sujungtu Smart Cover Lock užraktu

- **1.** Nuimkite arba atjunkite visus saugos įrenginius, kurie neleidžia atidaryti kompiuterio.
- **2.** Iš kompiuterio išimkite arba atjunkite visas keičiamąsias laikmenas, pavyzdžiui, kompaktinius diskus arba USB atmintinės įrenginius.
- **3.** Naudodami operacinę sistemą tinkamai išjunkite kompiuterį, tada išjunkite visus kitus išorinius prietaisus.
- **4.** Ištraukite maitinimo kabelį iš maitinimo lizdo ir atjunkite visus kitus išorinius prietaisus.
- **ĮSPĖJIMAS:** neatsižvelgiant į tai, ar kompiuteris įjungtas, ar išjungtas, kai maitinimo laidas prijungtas prie veikiančio elektros lizdo, sistemos plokštėje yra įtampa. Kad išvengtumėte vidinių komponentų pažeidimų, turite ištraukti maitinimo laidą.
- **5.** Jei kompiuteris yra pastatytas ant stovo, nukelkite jį.
- <span id="page-8-0"></span>**6.** Naudodami Smart Cover FailSafe raktą atsukite du nuo sugadinimo apsaugotus varžtus, kuriais Smart Cover Lock užraktas yra pritvirtintas prie korpuso.
- **PASTABA:** jūsų kompiuteris gali atrodyti kitaip nei pavaizduota paveikslėlyje žemiau.

**1 Iliustracija** Smart Cover Lock užrakto varžto nuėmimas

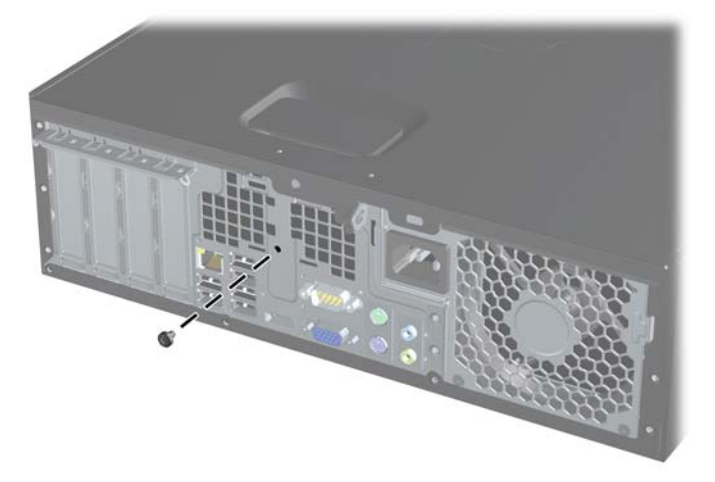

Dabar galite nuimti priėjimo skydą. Žr. ["Kompiuterio šoninio dang](#page-9-0)čio nuėmimas" 4 puslapyje

Norėdami iš naujo prijungti Smart Cover Lock užraktą, pritvirtinkite užraktą nuo sugadinimo apsaugotu varžtu.

# <span id="page-9-0"></span>**Kompiuterio šoninio dangčio nuėmimas**

- **1.** Nuimkite arba atjunkite visus saugos įrenginius, kurie neleidžia atidaryti kompiuterio.
- **2.** Iš kompiuterio išimkite arba atjunkite visas keičiamąsias laikmenas, pavyzdžiui, kompaktinius diskus arba USB atmintinės įrenginius.
- **3.** Naudodami operacinę sistemą tinkamai išjunkite kompiuterį, tada išjunkite visus kitus išorinius prietaisus.
- **4.** Ištraukite maitinimo kabelį iš maitinimo lizdo ir atjunkite visus kitus išorinius prietaisus.
- **ĮSPĖJIMAS:** neatsižvelgiant į tai, ar kompiuteris įjungtas, ar išjungtas, kai maitinimo laidas prijungtas prie veikiančio elektros lizdo, sistemos plokštėje yra įtampa. Kad išvengtumėte vidinių komponentų pažeidimų, turite ištraukti maitinimo laidą.
- **5.** Jei kompiuteris yra pastatytas ant stovo, nukelkite jį.
- **6.** Pakelkite šoninio dangčio rankenėlę (1) ir atkelkite šoninį dangtį nuo kompiuterio (2).
- **PASTABA:** jūsų kompiuteris gali atrodyti kitaip nei pavaizduota paveikslėlyje žemiau.

**2 Iliustracija** Šoninio dangčio nuėmimas

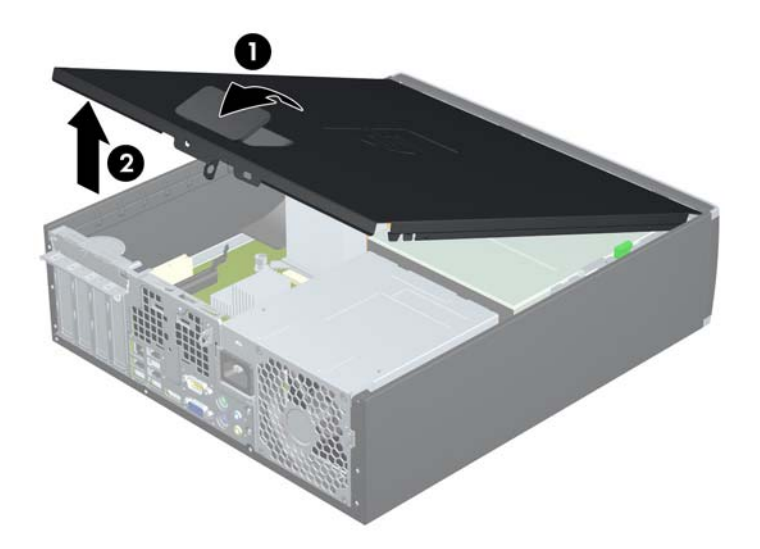

# <span id="page-10-0"></span>**Kompiuterio šoninio dangčio uždėjimas**

Įstumkite priekinės šoninio dangčio dalies kraštą po priekinės korpuso dalies atbraila (1), tada nuleiskite galinę šoninio dangčio dalį, kad ji užsifiksuotų ant korpuso (2).

- **PASTABA:** jūsų kompiuteris gali atrodyti kitaip nei pavaizduota paveikslėlyje žemiau.
	- **3 Iliustracija** Šoninio dangčio uždėjimas iš naujo.

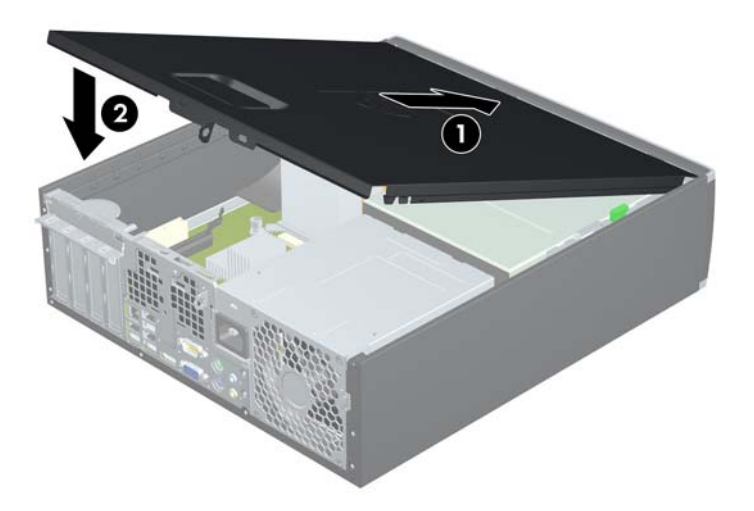

# <span id="page-11-0"></span>**Priekinio skydo nuėmimas**

- **1.** Nuimkite arba atjunkite visus saugos įrenginius, kurie neleidžia atidaryti kompiuterio.
- **2.** Iš kompiuterio išimkite arba atjunkite visas keičiamąsias laikmenas, pavyzdžiui, kompaktinius diskus arba USB atmintinės įrenginius.
- **3.** Naudodami operacinę sistemą tinkamai išjunkite kompiuterį, tada išjunkite visus kitus išorinius prietaisus.
- **4.** Ištraukite maitinimo kabelį iš maitinimo lizdo ir atjunkite visus kitus išorinius prietaisus.
- **ĮSPĖJIMAS:** neatsižvelgiant į tai, ar kompiuteris įjungtas, ar išjungtas, kai maitinimo laidas įjungtas į veikiantį elektros lizdą, sistemos plokštėje yra įtampa. Kad išvengtumėte vidinių komponentų pažeidimų, turite ištraukti maitinimo laidą.
- **5.** Nuimkite šoninį dangtį.
- **6.** Atkelkite tris priekinio dangtelio (1) šone esančius fiksatorius, tada atlenkite dangtelį nuo korpuso (2).
- **PASTABA:** jūsų kompiuteris gali atrodyti kitaip nei pavaizduota paveikslėlyje žemiau.

**4 Iliustracija** Priekinio skydo nuėmimas

![](_page_11_Picture_10.jpeg)

## **Dangtelių nuėmimas**

Kai kuriuose modeliuose yra dangteliai, dengiantys 3,5 ir 5,25 colio išorinių laikmenų įrenginių nišas, kuriuos reikia nuimti prieš įdiegiant naują įrenginį. Dangtelį nuimsite toliau nurodytais veiksmais.

**1.** Nuimkite šoninį dangtį ir priekinį dangtelį.

- **2.** Kad nuimtumėte dangtelį, pastumkite du jį laikančius fiksatorius išorinio dešiniojo dangtelio (1) krašto link ir paslinkite dangtelį atgal ir į dešinę pusę, kad jį nuimtumėte (2).
- **PASTABA:** jūsų kompiuteris gali atrodyti kitaip nei pavaizduota paveikslėlyje žemiau.

**5 Iliustracija** Dangtelio nuėmimas

![](_page_12_Picture_3.jpeg)

# <span id="page-13-0"></span>**Priekinio skydo uždėjimas**

Įstatykite tris apatinėje dangtelio dalyje esančius kabliukus į korpuse esančias stačiakampio formos skyles (1), tada užlenkite viršutinę dangtelio dalį (2), kad ji užsifiksuotų ant korpuso.

**PASTABA:** jūsų kompiuteris gali atrodyti kitaip nei pavaizduota paveikslėlyje žemiau.

**6 Iliustracija** Priekinio skydo uždėjimas

![](_page_13_Picture_4.jpeg)

### **Vertikalios padėties Small Form Factor kompiuterio naudojimas**

Small Form Factor kompiuterį galima naudoti jam esant vertikalioje padėtyje su pasirinktiniu stovu, kurį galite įsigyti iš HP.

- **1.** Nuimkite arba atjunkite visus saugos įrenginius, kurie neleidžia atidaryti kompiuterio.
- **2.** Iš kompiuterio išimkite arba atjunkite visas keičiamąsias laikmenas, pavyzdžiui, kompaktinius diskus arba USB atmintinės įrenginius.
- **3.** Naudodami operacinę sistemą tinkamai išjunkite kompiuterį, tada išjunkite visus kitus išorinius prietaisus.
- **4.** Ištraukite maitinimo kabelį iš maitinimo lizdo ir atjunkite visus kitus išorinius prietaisus.
- **ĮSPĖJIMAS:** neatsižvelgiant į tai, ar kompiuteris įjungtas, ar išjungtas, kai maitinimo laidas įjungtas į veikiantį elektros lizdą, sistemos plokštėje yra įtampa. Kad išvengtumėte vidinių komponentų pažeidimų, turite ištraukti maitinimo laidą.
- **5.** Paverskite kompiuterį taip, kad jo dešinioji pusė atsidurtų apačioje ir pastatykite jį ant pasirinktinio stovo.
- **PASTABA:** jūsų kompiuteris gali atrodyti kitaip nei pavaizduota paveikslėlyje žemiau.

**7 Iliustracija** Horizontalios kompiuterio padėties keitimas į vertikalią

![](_page_14_Picture_3.jpeg)

**PASTABA:** jei norite, kad vertikaliai pastatytas kompiuteris stovėtų tvirtai, HP rekomenduoja naudoti vertikaliai kompiuterio padėčiai skirtą stovą.

- 6. Suspauskite ant darbo vietos "Z200 Small Form Factor (SFF)" priekinio skydo galinės sienelės esančius HP logotipo fiksatorius (1) ir įstumkite HP logotipą į vidų, kaip parodyta žemiau esančiame paveikslėlyje (2).
- **PASTABA:** jūsų kompiuteris gali atrodyti kitaip nei pavaizduota paveikslėlyje žemiau.

**8 Iliustracija** Z200 SFF logotipo sukimas

![](_page_15_Picture_3.jpeg)

Pasukite HP logotipą 90 laipsnių kampu prieš laikrodžio rodyklę, tada atlaisvinę HP logotipą įstumkite jį atgal į vietą priekiniame skyde.

- **7.** Prijunkite maitinimo laidą ir kitus išorinius įrenginius, tada įjunkite kompiuterį.
- **PASTABA:** įsitikinkite, kad iš visų kompiuterio pusių yra palikta bent po 10,2 cm (4 colius) tuščios neužstatytos erdvės.

# <span id="page-16-0"></span>**Papildomos atminties įdiegimas**

Kompiuteris sukomplektuotas su dvigubo duomenų srauto 3 sinchroninės dinaminės laisvosios prieigos atminties (DDR3-SDRAM) dviejų eilių atminties moduliais (DIMM).

#### **DIMM moduliai**

Sisteminėje plokštėje esantys atminties lizdai gali būti užpildyti ne daugiau kaip keturiais standartiniais DIMM moduliais. Šie lizdai yra iš anksto užpildyti bent vienu DIMM moduliu. Norėdami pasiekti didžiausią palaikomą atmintį, sistemos plokštę galite užpildyti iki 16 GB atminties moduliais.

### **DDR3-SDRAM DIMM moduliai**

Kad sistema veiktų tinkamai, DDR3-SDRAM DIMM moduliai turi būti:

- standartiniai 240 kontaktų
- nebuferiniai nesuderinami su ECC PC3-8500 DDR3-1066 MHz arba suderinami su PC3-10600 DDR3-1333 MHz
- suderinamas su nebuferiniu ECC PC3-10600 DDR3-1333 MHz (tik Z200 SFF)
- 1.5 volto DDR3-SDRAM DIMM moduliai

DDR3-SDRAM DIMM moduliai taip pat turi:

- palaikyti CAS gaišties laikas 7 DDR3 1066 MHz (laiko sinchronizavimas 7-7-7) ir CAS gaišties laikas 9 DDR3 1333 MHz (laiko sinchronizavimas 9-9-9)
- turėti privalomą JEDEC SPD informaciją

Be to, kompiuteris palaiko:

- vienpusius ir dvipusius DIMMs modulius
- DIMM modulius su x8 ir x16 DDR įrenginiais; DIMM moduliai su x4 SDRAM įrenginiais nepalaikomi
- **PASTABA:** 8100 SFF palaiko 512 MB, 1 GB, 2 GB atminties technologijas be ECC funkcijos. Z200 SFF palaiko 512 MB, 1GB ir 2 GB atminties technologijas su ECC funkcija ir be jos.
- **PASTABA:** sistema veiks netinkamai, jeigu įdėsite nepalaikomus DIMM modulius.

### **DIMM modulių įdėjimas**

**ĮSPĖJIMAS:** norėdami pašalinti ar įdėti atminties modulį, prieš tai privalote atjungti maitinimo laidą ir palaukti apie 30 sekundžių, kad sistemoje nebebūtų įtampos. Jei kompiuteris yra įjungtas į veikiantį elektros lizdą, atminties moduliuose yra įtampa, neatsižvelgiant į tai, ar kompiuteris įjungtas, ar išjungtas. Jei pridedant ar išimant atminties modulius yra įtampa, galima nepataisomai sugadinti atminties modulius arba sisteminę plokštę.

Atminties modulių lizdai turi auksuotus metalinius kontaktus. Atnaujinant atmintį, svarbu naudoti atminties modulius su auksuoto metalo kontaktais, kad būtų išvengta korozijos ir (arba) oksidacijos, kuri atsiranda susiliečiant dviem nesuderinamiems metalams.

Statinis elektros krūvis gali sugadinti kompiuterio ar papildomų plokščių elektroninius komponentus. Prieš atlikdami šiuos veiksmus, iškraukite statinį elektros krūvį trumpai paliesdami įžemintą metalinį objektą. Daugiau informacijos ieškokite skyriuje "Elektrostatinė iškrova" 47 puslapyje

Dirbdami su atminties moduliu, nelieskite jo kontaktų. Taip galite sugadinti modulį.

- **PASTABA:** Nenaudokite kartu atminties DIMM modulių be ECC funkcijos ir atminties DIMM modulių su ECC funkcija.
	- **1.** Nuimkite arba atjunkite visus saugos įrenginius, kurie neleidžia atidaryti kompiuterio.
	- **2.** Iš kompiuterio išimkite arba atjunkite visas keičiamąsias laikmenas, pavyzdžiui, kompaktinius diskus arba USB atmintinės įrenginius.
	- **3.** Naudodami operacinę sistemą tinkamai išjunkite kompiuterį, tada išjunkite visus kitus išorinius prietaisus.
	- **4.** Ištraukite maitinimo kabelį iš maitinimo lizdo ir atjunkite visus kitus išorinius prietaisus.
	- **ĮSPĖJIMAS:** norėdami pašalinti ar įdėti atminties modulį, prieš tai privalote atjungti maitinimo laidą ir palaukti apie 30 sekundžių, kad sistemoje nebebūtų įtampos. Jei kompiuteris yra įjungtas į veikiantį elektros lizdą, atminties moduliuose yra įtampa, neatsižvelgiant į tai, ar kompiuteris įjungtas, ar išjungtas. Jei pridedant ar išimant atminties modulius yra įtampa, galima nepataisomai sugadinti atminties modulius arba sisteminę plokštę.
	- **5.** Jei kompiuteris yra pastatytas ant stovo, nukelkite jį.
	- **6.** Nuimkite šoninį dangtį.
	- **PERSPĖJIMAS!** Jei norite sumažinti susižeidimo nuo karštų paviršių riziką, nelieskite jų, kol vidiniai sistemos komponentai nebus ataušę.
	- **7.** Pakelkite išorinio diskų įrenginio skyriaus korpusą, kad pasiektumėte sisteminės plokštės atminties modulių lizdus.
	- **EX PASTABA:** jūsų kompiuteris gali atrodyti kitaip nei pavaizduota paveikslėlyje žemiau.

**9 Iliustracija** Įrenginio nišos sukimas aukštyn

![](_page_17_Picture_12.jpeg)

**8.** Raskite atminties modulius sisteminėje plokštėje.

- **9.** Atidarykite abu atminties modulio lizdo skląsčius (1), tada įstatykite atminties modulį į lizdą (2).
	- **PASTABA:** jūsų kompiuteris gali atrodyti kitaip nei pavaizduota paveikslėlyje žemiau.

#### **10 Iliustracija** DIMM įstatymas

![](_page_18_Picture_3.jpeg)

**PASTABA:** atminties modulis gali būti įstatytas vieninteliu būdu. Suderinkite modulio kampą su atminties lizdo atidarymo ąsele.

DIMM turi būti įstatytas į juodą DIMM0 lizdą.

- **PASTABA:** DIMM lizdus užpildykite tokia įkėlimo tvarka: DIMM1, DIMM3, DIMM2, tada DIMM4.
- **10.** Įstumkite modulį į lizdą ir įsitikinkite, kad modulis visiškai įstumtas ir tinkamai pritvirtintas. Įsitikinkite, ar uždaryti skląsčiai (3).
- **11.** Pakartokite 9 ir 10 žingsnius, kad įmontuotumėte papildomus modulius.
- **12.** Vėl uždėkite šoninį dangtį.
- **13.** Jei kompiuteris buvo pastatytas ant stovo, vėl jį užkelkite.
- **14.** Įkiškite maitinimo laidą ir įjunkite kompiuterį.
- **15.** Užrakinkite visus saugos įrenginius, kurie buvo atjungti nuimant šoninį dangtį.

Kompiuteris turėtų automatiškai atpažinti papildomą atmintį, kai kitą kartą įjungsite kompiuterį.

## <span id="page-19-0"></span>**Išplėtimo kortos išėmimas arba įdėjimas**

Kompiuteryje yra vienas standartinis PCI išplėtimo lizdas, vienas PCI Express x1 išplėtimo lizdas, vienas PCI Express x16 išplėtimo lizdas ir vienas PCI Express x16 išplėtimo lizdas, sumažintas iki x4 lizdo.

**PASTABA:** PCI ir PCI Express x1 angos palaiko tik žemo profilio korteles.

**PASTABA:** Galite įrengti "PCI Express" x1, x4, x8 arba x16 plėtimo plokštę juodoje "PCI Express" x16 angoje.

**PASTABA:** Konfigūruojant dvi grafikos plokštes pirmoji (pirminė) plokštė turi būti įstatyta į juodą angą "PCI Express x16", kuris NĖRA sumažintas iki x4 angos.

**PASTABA:** Z200 SFF "PCI Express" x16 angoje galima įrengti tik HP palaikomas plokštes (CTO arba AMO).

Kaip išimti, pakeisti arba įdėti plėtimo plokštę

- **1.** Nuimkite arba atjunkite visus saugos įrenginius, kurie neleidžia atidaryti kompiuterio.
- **2.** Iš kompiuterio išimkite arba atjunkite visas keičiamąsias laikmenas, pavyzdžiui, kompaktinius diskus arba USB atmintinės įrenginius.
- **3.** Naudodami operacinę sistemą tinkamai išjunkite kompiuterį, tada išjunkite visus kitus išorinius prietaisus.
- **4.** Ištraukite maitinimo kabelį iš maitinimo lizdo ir atjunkite visus kitus išorinius prietaisus.
- **ĮSPĖJIMAS:** neatsižvelgiant į tai, ar kompiuteris įjungtas, ar išjungtas, kai maitinimo laidas prijungtas prie veikiančio elektros lizdo, sistemos plokštėje yra įtampa. Kad išvengtumėte vidinių komponentų pažeidimų, turite ištraukti maitinimo laidą.
- **5.** Jei kompiuteris yra pastatytas ant stovo, nukelkite jį.
- **6.** Nuimkite šoninį dangtį.
- **7.** Sistemos plokštėje raskite reikiamą laisvą išplėtimo lizdą ir atitinkamą išplėtimo lizdą kompiuterio korpuso galinėje sienelėje.
- <span id="page-20-0"></span>**8.** Pakeldami žalią skląsčio slankiklį ir pasukdami skląstį į atvirą vietą, atlaisvinkite lizdo dangtelio laikymo skląsčius, užfiksuojančius PCI lizdų dangtelius.
- **PASTABA:** jūsų kompiuteris gali atrodyti kitaip nei pavaizduota paveikslėlyje žemiau.
	- **11 Iliustracija** Išplėtimo lizdo laikiklio atidarymas

![](_page_20_Picture_3.jpeg)

- **9.** Prieš įstatydami išplėtimo kortą, išimkite išplėtimo lizdo dangtelį arba esamą išplėtimo kortą.
	- **a.** Jei išplėtimo kortą įstatote į laisvą lizdą, nuimkite atitinkamo išplėtimo lizdo dangtelį nuo korpuso galinės sienelės. Pakelkite lizdo dangtelį į viršų, tada – tolyn nuo išorinės korpuso dalies.
		- **PASTABA:** jūsų kompiuteris gali atrodyti kitaip nei pavaizduota paveikslėlyje žemiau.
			- **12 Iliustracija** Išplėtimo lizdo dangtelio nuėmimas

![](_page_20_Picture_8.jpeg)

- <span id="page-21-0"></span>**b.** Jei išimate standartinę PCI arba PCI Express x1 kortelę, laikykite ją už abiejų kraštų ir atsargiai, judindami pirmyn ir atgal, kol jungtys atsilaisvins, ištraukite iš lizdo. Patraukite išplėtimo kortą į viršų nuo lizdo (1) ir į šalį nuo vidinės korpuso dalies, kad atlaisvintumėte ją nuo korpuso rėmo (2). Žiūrėkite, kad neįbrėžtumėte kitų korpuso komponentų.
	- **PASTABA:** prieš išimdami įstatytą išplėtimo kortą, atjunkite kabelius, kurie gali būti prijungti prie išplėtimo kortos.

**PASTABA:** jūsų kompiuteris gali atrodyti kitaip nei pavaizduota paveikslėlyje žemiau.

**13 Iliustracija** Standartinės PCI išplėtimo kortos išėmimas arba įdėjimas

![](_page_21_Picture_4.jpeg)

- <span id="page-22-0"></span>**c.** Jei išimate PCI Express x16 kortą, laikymo rankenėlę išplėtimo lizdo gale patraukite nuo kortos ir, atsargiai judindami pirmyn ir atgal, kol jungtys atsilaisvins, ištraukite iš lizdo. Patraukite išplėtimo kortą į viršų nuo lizdo ir į šalį nuo vidinės korpuso dalies, kad atlaisvintumėte ją nuo korpuso rėmo. Saugokite, kad neįbrėžtumėte kitų korpuso komponentų.
	- **PASTABA:** jūsų kompiuteris gali atrodyti kitaip nei pavaizduota paveikslėlyje žemiau.

![](_page_22_Picture_2.jpeg)

**14 Iliustracija** PCI Express x16 išplėtimo kortos išėmimas

- **10.** Išimtą kortą saugokite antistatiniame įpakavime.
- **11.** Jei neįstatote naujos išplėtimo kortos, išplėtimo lizdą uždenkite išplėtimo lizdo dangteliu.
	- **ĮSPĖJIMAS:** išėmę išplėtimo kortą, privalote ją pakeisti nauja arba uždėti išplėtimo lizdo dangtelį, kad vidiniai komponentai būtų geriau vėsinami.
- **12.** Norėdami įdėti naują išplėtimo kortą, laikykite ją virš sistemos plokštės išplėtimo lizdo, tada pastumkite ją link korpuso (1) galo, kad kortos laikiklis susilygintų su atviru lizdu korpuso gale. Stumkite kortą žemyn į sistemos plokštės išplėtimo lizdą (2).
- **PASTABA:** jūsų kompiuteris gali atrodyti kitaip nei pavaizduota paveikslėlyje žemiau.

![](_page_23_Picture_2.jpeg)

**15 Iliustracija** Išplėtimo kortos įdėjimas

- **PASTABA:** dėdami išplėtimo kortą, tvirtai spustelėkite kortą, kad visa jungtis tinkamai įsistatytų į išplėtimo lizdą.
- **13.** Pastumkite lizdo dangtelio laikymo skląstį į vietą ir užfiksuokite išplėtimo kortą.
- **PASTABA:** jūsų kompiuteris gali atrodyti kitaip nei pavaizduota paveikslėlyje žemiau.
	- **16 Iliustracija** Išplėtimo lizdo laikiklio uždarymas

![](_page_23_Picture_8.jpeg)

**14.** Jei reikia, sujunkite išorinius kabelius su įstatyta korta. Jei reikia, sujunkite vidinius kabelius su sistemos plokšte.

- <span id="page-24-0"></span>**15.** Vėl uždėkite šoninį dangtį.
- **16.** Jei kompiuteris buvo pastatytas ant stovo, vėl jį užkelkite.
- **17.** Įkiškite maitinimo laidą ir įjunkite kompiuterį.
- **18.** Užrakinkite visus saugos įrenginius, kurie buvo atjungti nuimant šoninį dangtį.
- **19.** Jei būtina, perkonfigūruokite kompiuterį.

## **Diskų įrenginių padėtys**

**PASTABA:** jūsų kompiuteris gali atrodyti kitaip nei pavaizduota paveikslėlyje žemiau.

**17 Iliustracija** Diskų įrenginių padėtys

![](_page_24_Picture_8.jpeg)

**1 Lentelė Diskų įrenginio padėtys**

- 1 vidinė 3,5 colio standžiojo disko niša
- 2 3,5 colio išorinio įrenginio niša, skirta antram standžiajam diskui arba papildomiems diskų įrenginiams (pavaizduotas laikmenų kortelės skaitytuvas)
- 3 5,25 colio išorinė diskų įrenginio niša papildomiems diskų įrenginiams (parodytas optinis diskų įrenginys)

**PASTABA:** diskų įrenginių konfigūracija jūsų kompiuteryje gali skirtis nuo čia parodytos.

Jei norite patikrinti į kompiuterį įdiegtos atminties įrenginių tipą ir talpą, paleiskite kompiuterio sąranką.

# <span id="page-25-0"></span>**Diskų įrenginių įdėjimas ir išėmimas**

Įdėdami papildomus diskų įrenginius, naudokitės toliau pateiktomis rekomendacijomis.

- Pirminį nuosekliosios ATA (SATA) sąsajos standųjį diską būtina jungti prie pagrindinės tamsiai mėlynos sisteminės plokštės SATA jungties.
- Prijunkite SATA optinį diskų įrenginį prie baltos SATA jungties, esančios sisteminėje plokštėje.
- Prijunkite pasirinktinį eSATA adapterio kabelį prie juodos ESATA jungties sistemos plokštėje.
- Prijunkite laikmenų kortelės skaitytuvo USB laidą prie USB laikmenų jungties, esančios sisteminėje plokštėje. Jei terpės kortelės skaitytuvas turi 1394 lizdą, prijunkite 1394 laidą prie PCI plokštės.
- Sistema nepalaiko lygiagrečiųjų (PATA) optinių diskų įrenginių arba PATA standžiųjų diskų.
- Turite prisukti kreipiamuosius laikmenų įrenginio varžtus, kad diskų įrenginys būtų įdėtas į dėklą lygiai ir tvirtai. HP į komplektą įtraukė papildomų kreipiamųjų varžtų išorinių diskų įrenginių skyriams (penkis standartinius 6-32 varžtus ir keturis metrinius M3 varžtus), kurie įsukti korpuso priekinėje dalyje, po priekiniu dangteliu. Standartiniai 6-32 varžtai reikalingi antriniam standžiajam diskui. Visiems kitiems diskų įrenginiams (išskyrus pagrindinį standųjį diską) naudojami metriniai M3 varžtai. HP pateikti metriniai varžtai yra juodi, o HP pateikti standartiniai varžtai – sidabro spalvos. Keisdami pagrindinį standųjį diską, turite atsukti keturis sidabro ir mėlynos spalvos 6-32 izoliacinio montavimo kreipiamuosius varžtus iš seno standžiojo disko ir įsukti juos į naują standųjį diską.
- **PASTABA:** jūsų kompiuteris gali atrodyti kitaip nei pavaizduota paveikslėlyje žemiau.

![](_page_25_Picture_9.jpeg)

#### **18 Iliustracija** Papildomų kreipiamųjų varžtų vietos

![](_page_25_Picture_349.jpeg)

Iš viso pateikti penki papildomi sidabro spalvos standartiniai 6-32 varžtai. Keturi iš jų naudojami kaip kreipiamieji varžtai antriniam standžiajam diskui. Penktasis naudojamas dangteliui pritvirtinti (daugiau informacijos ieškokite ["Priekinio skydo pritvirtinimas"](#page-50-0) 45 puslapyje.).

**ĮSPĖJIMAS:** kaip išvengti duomenų praradimo ir kompiuterio arba diskų įrenginio gedimo.

Jei norite įdėti arba išimti diskų įrenginį, tinkamai išjunkite operacinę sistemą, išjunkite kompiuterį ir ištraukite maitinimo laidą. Neišimkite diskų įrenginio, kol kompiuteris įjungtas arba veikia budėjimo režimu.

Prieš imdami diskų įrenginį rankomis, iškraukite statinį elektros krūvį. Imdami diskų įrenginį rankomis stenkitės neliesti jungties. Išsamesnės informacijos, kaip išvengti žalos dėl elektrostatinės iškrovos, rasite "Elektrostatinė iškrova" [47 puslapyje .](#page-52-0)

Diskų įrenginį laikykite atsargiai, neišmeskite iš rankų.

Įdėdami diskų įrenginį nenaudokite jėgos.

Saugokite standųjį diską nuo skysčių, labai aukštų ir žemų temperatūrų ar produktų, kurie skleidžia magnetinius laukus, pvz., monitorių ar kolonėlių.

Jei diskų įrenginį reikia siųsti paštu, įdėkite jį į pūslinę ar kitokią apsaugančią pakuotę ir užrašykite "Atsargiai, trapu".

### <span id="page-27-0"></span>**Išorinio 5,25 colio diskų įrenginio išėmimas**

**ĮSPĖJIMAS:** prieš išimant diskų įrenginį iš kompiuterio, iš jo reikia išimti visas laikmenas.

Kad išimtumėte išorinį 5,25 colio diskų įrenginį

- **1.** Nuimkite arba atjunkite visus saugos įrenginius, kurie neleidžia atidaryti kompiuterio.
- **2.** Iš kompiuterio išimkite arba atjunkite visas keičiamąsias laikmenas, pavyzdžiui, kompaktinius diskus arba USB atmintinės įrenginius.
- **3.** Naudodami operacinę sistemą tinkamai išjunkite kompiuterį, tada išjunkite visus kitus išorinius prietaisus.
- **4.** Ištraukite maitinimo kabelį iš maitinimo lizdo ir atjunkite visus kitus išorinius prietaisus.
- **ĮSPĖJIMAS:** neatsižvelgiant į tai, ar kompiuteris įjungtas, ar išjungtas, kai maitinimo laidas prijungtas prie veikiančio elektros lizdo, sistemos plokštėje yra įtampa. Kad išvengtumėte vidinių komponentų pažeidimų, turite ištraukti maitinimo laidą.
- **5.** Jei kompiuteris yra pastatytas ant stovo, nukelkite jį.
- **6.** Nuimkite šoninį dangtį.
- **7.** Pasukite įrenginio nišą į stačią padėtį.
- **PASTABA:** jūsų kompiuteris gali atrodyti kitaip nei pavaizduota paveikslėlyje žemiau.

**19 Iliustracija** Įrenginio nišos sukimas aukštyn

![](_page_27_Picture_13.jpeg)

- **8.** Jei išimate optinį diskų įrenginį, atjunkite maitinimo kabelį (1) ir duomenų perdavimo kabelį (2) nuo optinio diskų įrenginio galinės dalies.
- **PASTABA:** jūsų kompiuteris gali atrodyti kitaip nei pavaizduota paveikslėlyje žemiau.

![](_page_28_Picture_2.jpeg)

**20 Iliustracija** Maitinimo ir duomenų kabelių atjungimas

- **9.** Pasukite įrenginio nišą atgal žemyn į jos normalią padėtį.
- **PASTABA:** jūsų kompiuteris gali atrodyti kitaip nei pavaizduota paveikslėlyje žemiau.
- **ĮSPĖJIMAS:** būkite dėmesingi ir neprispauskite kabelio ar laido sukdami įrenginio nišą žemyn.
	- **21 Iliustracija** Įrenginio nišos sukimas žemyn

![](_page_28_Picture_8.jpeg)

- <span id="page-29-0"></span>**10.** Spauskite žemyn žalią įrenginio laikiklio mygtuką, esantį kairėje įrenginio pusėje, kad išlaisvintumėte įrenginį iš jo nišos (1). Spausdami įrenginio laikiklio mygtuką, stumkite įrenginį atgal, kol sustos, tada jį pakelkite į viršų ir išimkite iš nišos (2).
- **PASTABA:** jūsų kompiuteris gali atrodyti kitaip nei pavaizduota paveikslėlyje žemiau.

![](_page_29_Picture_2.jpeg)

**22 Iliustracija** 5,25 colio diskų įrenginio išėmimas

**PASTABA:** kad įdėtumėte naują diskų įrenginį, atlikite išėmimo procedūrą atvirkščiai. Įdėdami naują diskų įrenginį, išsukite keturis kreipiamuosius varžtus iš seno diskų įrenginio ir įsukite į naują.

### **Optinio diskų įrenginio įdėjimas į 5,25 colių diskų įrenginio nišą**

Optinio 5,25 colio diskų įrenginio įdėjimo instrukcijos.

- **1.** Nuimkite arba atjunkite visus saugos įrenginius, kurie neleidžia atidaryti kompiuterio.
- **2.** Iš kompiuterio išimkite arba atjunkite visas keičiamąsias laikmenas, pavyzdžiui, kompaktinius diskus arba USB atmintinės įrenginius.
- **3.** Naudodami operacinę sistemą tinkamai išjunkite kompiuterį, tada išjunkite visus kitus išorinius prietaisus.
- **4.** Ištraukite maitinimo kabelį iš maitinimo lizdo ir atjunkite visus kitus išorinius prietaisus.
- **ĮSPĖJIMAS:** neatsižvelgiant į tai, ar kompiuteris įjungtas ar išjungtas, kai maitinimo laidas įjungtas į veikiantį elektros lizdą, sistemos plokštėje yra įtampa. Kad išvengtumėte vidinių komponentų pažeidimų, turite ištraukti maitinimo laidą.
- **5.** Jei kompiuteris yra pastatytas ant stovo, nukelkite jį.
- **6.** Nuimkite šoninį dangtį.
- **7.** Jei norite įdėti diskų įrenginį į skyrių, uždengtą dangteliu, nuimkite priekinį dangtelį, tada nuimkite dangtelį. Daugiau informacijos ieškokite skyriuje "Dangtelių nuėmimas" 6 puslapyje.
- **8.** Įsukite keturis metrinius M3 kreipiamuosius varžtus į apatines skyles diskų įrenginio šonuose. HP į komplektą įtraukė keturis papildomus metrinius M3 kreipiamuosius varžtus, kurie įsukti korpuso priekinėje dalyje, po priekiniu dangteliu. Metriniai M3 kreipiamieji varžtai yra juodi. Papildomų metrinių M3 kreipiamųjų varžtų vietos iliustracijos ieškokite skyriuje "Diskų įrenginių įdė[jimas ir](#page-25-0) išėmimas" [20 puslapyje](#page-25-0) .
	- **ĮSPĖJIMAS:** naudokite tik 5 mm ilgio varžtus. Ilgesni varžtai gali sugadinti vidinius įrenginio komponentus.
- **PASTABA:** keisdami diskų įrenginį, keturis M3 metrinius prisukamuosius varžtus iš senojo disko įsukite į naująjį.

**PASTABA:** jūsų kompiuteris gali atrodyti kitaip nei pavaizduota paveikslėlyje žemiau.

**23 Iliustracija** Prisukamųjų varžtų įsukimas į optinių diskų įrenginį

![](_page_30_Picture_5.jpeg)

- **9.** Įstatykite prisukamuosius varžtus į diskų įrenginio diskų įrenginio nišos J lizdus. Tada stumkite įrenginį priekinės kompiuterio dalies link, kol jis įsitvirtins.
	- **PASTABA:** jūsų kompiuteris gali atrodyti kitaip nei pavaizduota paveikslėlyje žemiau.

**24 Iliustracija** Optinio diskų įrenginio įdėjimas

![](_page_30_Picture_9.jpeg)

- **10.** Pasukite įrenginio nišą į stačią padėtį.
- **PASTABA:** jūsų kompiuteris gali atrodyti kitaip nei pavaizduota paveikslėlyje žemiau.

**25 Iliustracija** Įrenginio nišos sukimas aukštyn

![](_page_31_Picture_3.jpeg)

- **11.** SATA duomenų perdavimo kabelį prijunkite prie baltos sisteminės plokštės jungties.
- **12.** Nuveskite duomenų kabelį per kabelio orientyrus.
- **ĮSPĖJIMAS:** naudojami du kabelio orientyrai, kurie saugo duomenų kabelį, kad jo nesuspaustų uždedamas arba nuimamas diskų įrenginio dėklas. Vienas yra apatinėje diskų įrenginio dalyje. Kitas – korpuso rėme po diskų įrenginio dėklu. Prieš prijungdami duomenų kabelį prie optinio diskų įrenginio, įsitikinkite, kad jis yra nuvestas per šiuos orientyrus.
- **13.** Įjunkite maitinimo (1) ir duomenų (2) kabelius į jungtis, esančias užpakalinėje optinio diskų įrenginio dalyje.
- **PASTABA:** jūsų kompiuteris gali atrodyti kitaip nei pavaizduota paveikslėlyje žemiau.

![](_page_31_Picture_9.jpeg)

**26 Iliustracija** Maitinimo ir duomenų kabelių sujungimas

- <span id="page-32-0"></span>**14.** Pasukite įrenginio nišą atgal žemyn į jos normalią padėtį.
- **PASTABA:** jūsų kompiuteris gali atrodyti kitaip nei pavaizduota paveikslėlyje žemiau.
- **ĮSPĖJIMAS:** būkite dėmesingi ir neprispauskite kabelio ar laido sukdami įrenginio dėklą žemyn.
	- **27 Iliustracija** Įrenginio dėklo sukimas žemyn

![](_page_32_Picture_4.jpeg)

- **15.** Vėl uždėkite šoninį dangtį.
- **16.** Jei kompiuteris buvo pastatytas ant stovo, vėl uždėkite jį.
- **17.** Įjunkite maitinimo laidą ir kompiuterį.
- **18.** Užrakinkite visus saugos įrenginius, kurie buvo atjungti nuimant šoninį dangtį.

Sistema automatiškai atpažįsta diskų įrenginį ir pakeičia kompiuterio konfigūraciją.

### **Išorinio 3,5 colio diskų įrenginio išėmimas**

**ĮSPĖJIMAS:** visos laikmenos turi būti išimtos iš diskų įrenginio prieš išimant diskų įrenginį iš kompiuterio.

3,5 colio diskų įrenginys yra po 5,25 colio diskų įrenginiu. Prieš išimdami išorinį 3,5 colio diskų įrenginį, turite išimti išorinį 5,25 colio diskų įrenginį.

- 1. Atlikite skyriuje ["Išorinio 5,25 colio disk](#page-27-0)ų įrenginio išėmimas" 22 puslapyje nurodytus veiksmus 5,25 colio diskų įrenginiui išimti, kad pasiektumėte 3,5 colio diskų įrenginį.
	- **ĮSPĖJIMAS:** prieš tęsdami darbą, įsitikinkite, kad kompiuteris išjungtas, o maitinimo kabelis ištrauktas iš elektros tinklo lizdo.
- **2.** Atjunkite diskų įrenginio kabelius nuo galinės diskų įrenginio dalies arba, jei išimate laikmenų kortelių skaitytuvą, atjunkite USB ir 1394 kabelius nuo sisteminės plokštės, kaip parodyta tolesnėse iliustracijose.
	- **PASTABA:** kai kuriuose modeliuose laikmenų kortelių skaitytuvas neturi 1394 prievado arba kabelio.

**PASTABA:** jūsų kompiuteris gali atrodyti kitaip nei pavaizduota paveikslėlyje žemiau.

**28 Iliustracija** Atjunkite kortelių skaitytuvo USB laidą

![](_page_33_Picture_4.jpeg)

**29 Iliustracija** Atjunkite kortelių skaitytuvo 1394 laidą

![](_page_33_Picture_6.jpeg)

- <span id="page-34-0"></span>**3.** Spauskite žemyn žalią įrenginio laikiklio mygtuką, esantį kairėje įrenginio pusėje, kad išlaisvintumėte įrenginį iš jo nišos (1). Spausdami įrenginio laikiklio mygtuką, stumkite įrenginį atgal, kol sustos, tada jį pakelkite į viršų ir išimkite iš nišos (2).
	- **PASTABA:** jūsų kompiuteris gali atrodyti kitaip nei pavaizduota paveikslėlyje žemiau.

**30 Iliustracija** 3,5 colio diskų įrenginio išėmimas (parodytas laikmenų kortelių skaitytuvas)

**PASTABA:** jei dėsite kitą 3,5 colio diskų įrenginį, atlikite atvirkštinę išėmimo procedūrą.

Įstatydami 3,5 colio diskų įrenginį atgal, keturis prisukamuosius varžtus iš senojo disko įsukite į naująjį.

### **Diskų įrenginio įdėjimas į 3,5 colio išorinio diskų įrenginio skyrių**

3,5 colio skyrius yra po 5,25 colio diskų įrenginiu. Kad įdėtumėte įrenginį į 3,5 colio skyrių, atlikite toliau nurodytus veiksmus.

- **PASTABA:** įsukite prisukamuosius varžtus, kad diskų įrenginys tinkamai įsistatytų į įrenginio nišą ir užsifiksuotų vietoje. HP prideda papildomus prisukamuosius varžtus, skirtus išorinio įrenginio nišoms, (keturis 6-23 standartinius varžtus ir keturis M3 metrinius varžtus), įsuktus korpuso priekyje, po priekiniu dangteliu. Antriniam standžiajam diskui naudojami 6-32 standartiniai varžtai. Visiems kitiems įrenginiams (išskyrus pirminį standųjį diską) naudojami M3 metriniai varžtai. HP gaminami M3 metriniai varžtai yra juodi, o HP gaminami 6-32 standartiniai varžtai yra sidabro spalvos. Kreipiamųjų varžtų vietų iliustracijų ieškokite skyriuje "Diskų įrenginių įdėjimas ir išėmimas" [20 puslapyje .](#page-25-0)
	- **1.** Atlikite skyriuje ["Išorinio 5,25 colio disk](#page-27-0)ų įrenginio išėmimas" 22 puslapyje nurodytus veiksmus 5,25 colio diskų įrenginiui išimti, kad pasiektumėte 3,5 colio diskų įrenginio skyrių.
	- **ĮSPĖJIMAS:** prieš tęsdami darbą, įsitikinkite, kad kompiuteris išjungtas, o maitinimo kabelis ištrauktas iš elektros tinklo lizdo.
	- **2.** Jei norite įdėti diskų įrenginį į skyrių, uždengtą dangteliu, nuimkite priekinį dangtelį, tada nuimkite dangtelį. Daugiau informacijos ieškokite skyriuje "Dangtelių nuėmimas" 6 puslapyje
- **3.** Įstatykite prisukamuosius varžtus į diskų įrenginio diskų įrenginio nišos J lizdus. Tada stumkite įrenginį priekinės kompiuterio dalies link, kol jis įsitvirtins.
- **PASTABA:** jūsų kompiuteris gali atrodyti kitaip nei pavaizduota paveikslėlyje žemiau.

**31 Iliustracija** Diskų įrenginio įdėjimas į 3,5 colio diskų įrenginio skyrių (parodytas laikmenų kortelių skaitytuvas)

![](_page_35_Picture_3.jpeg)

- **4.** Prijunkite reikiamus diskų įrenginio kabelius.
	- **a.** Jei norite įdėti antrą diskelių įrenginį, vieną maitinimo ir duomenų kabelių galą įjunkite į jungtis, esančias užpakalinėje diskų įrenginio dalyje, o kitą duomenų kabelio galą – į kitą neužimtą sisteminės plokštės SATA jungtį, atsižvelgdami į jungčių numeraciją.
	- **b.** Jei norite įdėti laikmenų kortelių skaitytuvą, prijunkite laikmenų skaitytuvo USB kabelį prie USB laikmenų jungties, esančios sisteminėje plokštėje. Jei terpės kortelės skaitytuvas turi 1394 lizdą, prijunkite 1394 laidą prie PCI plokštės.
- **5.** Įdėkite 5,25 colio diskų įrenginį.
- **6.** Įstatykite į vietą priekinį skydą ir šoninį dangtį.
- **7.** Jei kompiuteris buvo pastatytas ant stovo, vėl jį užkelkite.
- **8.** Įkiškite maitinimo laidą ir įjunkite kompiuterį.
- **9.** Užrakinkite visus saugos įrenginius, kurie buvo atjungti nuimant šoninį dangtį.

### <span id="page-36-0"></span>**Pirminio 3,5 colio vidinio SATA standžiojo disko išėmimas ir įdėjimas**

**PASTABA:** sistema nepalaiko paralelinių ATA (PATA) standžiųjų diskų.

Prieš išimdami seną standųjį diską, nepamirškite pasidaryti atsarginių duomenų kopijų, kad galėtumėte duomenis perkelti į naują standųjį diską.

Iš anksto įdiegtas 3,5 colio standusis diskas yra po maitinimo šaltiniu. Standžiojo disko išėmimo ir įdėjimo instrukcijos.

- **1.** Nuimkite arba atjunkite visus saugos įrenginius, kurie neleidžia atidaryti kompiuterio.
- **2.** Iš kompiuterio išimkite arba atjunkite visas keičiamąsias laikmenas, pavyzdžiui, kompaktinius diskus arba USB atmintinės įrenginius.
- **3.** Naudodami operacinę sistemą tinkamai išjunkite kompiuterį, tada išjunkite visus kitus išorinius prietaisus.
- **4.** Ištraukite maitinimo kabelį iš maitinimo lizdo ir atjunkite visus kitus išorinius prietaisus.
- **ĮSPĖJIMAS:** neatsižvelgiant į tai, ar kompiuteris įjungtas, ar išjungtas, kai maitinimo laidas įjungtas į veikiantį elektros lizdą, sistemos plokštėje yra įtampa. Kad išvengtumėte vidinių komponentų pažeidimų, turite ištraukti maitinimo laidą.
- **5.** Jei kompiuteris yra pastatytas ant stovo, nukelkite jį.
- **6.** Nuimkite šoninį dangtį.
- **7.** Pasukite išorinio įrenginio nišą taip, kad jį būtų nukreipta į viršų.
- **PASTABA:** jūsų kompiuteris gali atrodyti kitaip nei pavaizduota paveikslėlyje žemiau.

**32 Iliustracija** Irenginio nišos sukimas aukštyn

![](_page_36_Picture_14.jpeg)

- **8.** Pasukite maitinimo šaltinį į statmeną padėtį. Standusis diskas yra po maitinimo šaltiniu.
	- **PASTABA:** jūsų kompiuteris gali atrodyti kitaip nei pavaizduota paveikslėlyje žemiau.

**33 Iliustracija** Maitinimo šaltinio iškėlimas

![](_page_37_Picture_3.jpeg)

- **9.** Išjunkite maitinimo (1) ir duomenų (2) kabelius iš jungčių, esančių užpakalinėje standžiojo disko dalyje.
- **PASTABA:** jūsų kompiuteris gali atrodyti kitaip nei pavaizduota paveikslėlyje žemiau.

**34 Iliustracija** Standžiojo disko maitinimo kabelio ir duomenų kabelio atjungimas

![](_page_37_Picture_7.jpeg)

- **10.** Paspauskite žalią skląstį, esantį šalia standžiojo disko (1). Laikydami paspaudę skląstį, stumkite diskų įrenginį į priekį iki galo ir kilstelėję išimkite iš nišos (2).
- **PASTABA:** jūsų kompiuteris gali atrodyti kitaip nei pavaizduota paveikslėlyje žemiau.

**35 Iliustracija** Standžiojo disko išėmimas

![](_page_38_Picture_3.jpeg)

- **11.** Norėdami įdėti standųjį diską, sidabro ir mėlynos spalvos izoliacijos tvirtinimo prisukamuosius varžtus turite išsukti iš senojo standžiojo disko ir įsukti juos į naująjį.
	- **PASTABA:** jūsų kompiuteris gali atrodyti kitaip nei pavaizduota paveikslėlyje žemiau.

**36 Iliustracija** Standžiojo disko tvirtinimo varžtų įsukimas

![](_page_38_Picture_7.jpeg)

- **12.** Įstatykite prisukamuosius varžtus į lizdus korpuso įrenginio dėkle, spauskite standųjį diską į nišą, tuomet stumkite įrenginį iki galo, kol jis atsidurs savo vietoje.
- **PASTABA:** jūsų kompiuteris gali atrodyti kitaip nei pavaizduota paveikslėlyje žemiau.

**37 Iliustracija** Standžiojo disko įdėjimas

![](_page_39_Picture_3.jpeg)

- **13.** Prijunkite maitinimo ir duomenų perdavimo kabelius prie galinės standžiojo disko dalies.
	- **PASTABA:** norėdami pakeisti pirminį standųjį diską, įsitikinkite, kad SATA ir maitinimo kabeliai nuvesti pagal kabelio orientyrą, esantį korpuso rėmo apačioje, už standžiojo disko.

Jei sistemoje yra tik vienas SATA standusis diskas, duomenų kabelis turi būti įjungtas į tamsiai mėlyną sisteminės plokštės jungtį, kad nekiltų jokių standžiojo disko veikimo problemų.

- **14.** Pasukite išorinių diskų įrenginį ir maitinimo šaltinį žemyn į jų įprastinę padėtį.
- **15.** Vėl uždėkite šoninį dangtį.
- **16.** Jei kompiuteris buvo pastatytas ant stovo, vėl jį užkelkite.
- **17.** Įkiškite maitinimo laidą ir įjunkite kompiuterį.
- **18.** Užrakinkite visus saugos įrenginius, kurie buvo atjungti nuimant šoninį dangtį.

### <span id="page-40-0"></span>**Išimamojo 3,5 colio vidinio SATA standžiojo disko išėmimas ir įdėjimas**

Kai kurie modeliai turi išimamojo SATA standžiojo disko dėklą, kuris yra 5,25 colio išorinėje įrenginio nišoje. Standusis diskas turi įtvirtinimą, kurį galima greitai ir lengvai išimti iš įrenginio nišos. Jei norite išimti ir pakeisti diską, esantį įtvirtinime.

**PASTABA:** prieš išimdami seną standųjį diską nepamirškite pasidaryti atsarginių duomenų kopijų, kad galėtumėte duomenis perkelti į naują standųjį diską.

- **1.** Atrakinkite standžiojo disko įtvirtinimą pateiktu raktu ir ištraukite įtvirtinimą iš dėklo.
- **2.** Galinėje įtvirtinimo pusėje atsukite varžtą (1) ir nustumkite viršutinį įtvirtinimo dangtelį (2).
- **E** PASTABA: jūsų kompiuteris gali atrodyti kitaip nei pavaizduota paveikslėlyje žemiau.

**38 Iliustracija** Įtvirtinimo dangtelio nuėmimas

![](_page_40_Picture_7.jpeg)

- **3.** Pašalinkite lipnią juostą, kuri saugo šilumos jutiklį, esantį standžiojo disko viršuje (1) ir nuimkite šilumos jutiklį nuo įtvirtinimo (2).
- **PASTABA:** jūsų kompiuteris gali atrodyti kitaip nei pavaizduota paveikslėlyje žemiau.

**39 Iliustracija** Šilumos jutiklio nuėmimas

![](_page_41_Picture_3.jpeg)

**4.** Atsukite keturis standžiojo disko įtvirtinimo apačioje esančius varžtus.

**PASTABA:** jūsų kompiuteris gali atrodyti kitaip nei pavaizduota paveikslėlyje žemiau.

**40 Iliustracija** Saugos varžtų nuėmimas

![](_page_41_Picture_7.jpeg)

- **5.** Stumkite standųjį diską atgal ir atjunkite jį nuo įtvirtinimo, tada pakelkite ir ištraukite iš įtvirtinimo.
	- **PASTABA:** jūsų kompiuteris gali atrodyti kitaip nei pavaizduota paveikslėlyje žemiau.
		- **41 Iliustracija** Standžiojo disko išėmimas

![](_page_42_Picture_3.jpeg)

- **6.** Naująjį standųjį diską įdėkite į įtvirtinimą ir stumkite atgal taip, kad jis prisijungtų prie SATA jungties, esančios įtvirtinimo grandinės plokštėje. Įsitikinkite, kad standžiojo disko jungtis iki galo įstumta ir sujungta su įtvirtinimo grandinės plokštės jungtimi.
	- **PASTABA:** jūsų kompiuteris gali atrodyti kitaip nei pavaizduota paveikslėlyje žemiau.

**42 Iliustracija** Standžiojo disko įdėjimas

![](_page_42_Picture_7.jpeg)

- **7.** Įsukite keturis tvirtinimo apačioje esančius varžtus, kad įrenginys saugiai laikytųsi.
	- **PASTABA:** jūsų kompiuteris gali atrodyti kitaip nei pavaizduota paveikslėlyje žemiau.

**43 Iliustracija** Saugos varžtų įsukimas

![](_page_43_Picture_3.jpeg)

- **8.** Šilumos jutiklį padėkite viršutinėje standžiojo disko pusėje taip, kad jis neuždengtų etiketės (1), ir lipnia juosta šilumos jutiklį pritvirtinkite viršutinėje standžiojo disko pusėje (2).
- **PASTABA:** jūsų kompiuteris gali atrodyti kitaip nei pavaizduota paveikslėlyje žemiau.

**44 Iliustracija** Šilumos jutiklio tvirtinimas

![](_page_43_Picture_7.jpeg)

- <span id="page-44-0"></span>**9.** Pastumkite įtvirtinimo dangtelį (1) ir galinėje įtvirtinimo pusėje įsukite varžtą, kad dangtelis tvirtai laikytųsi (2).
- **PASTABA:** jūsų kompiuteris gali atrodyti kitaip nei pavaizduota paveikslėlyje žemiau.

**45 Iliustracija** Įtvirtinimo dangtelio uždėjimas

![](_page_44_Picture_3.jpeg)

- **10.** Standžiojo disko įtvirtinimą stumkite į kompiuteryje esantį dėklą ir užrakinkite pateiktu raktu.
- **PASTABA:** jei norite, kad standžiajam diskui būtų teikiama elektros energija, įtvirtinimą turite užrakinti.

### **Baterijų keitimas**

Prie kompiuterio pridedamos baterijos tiekia maitinimą laikrodžiui, kuris programiškai kontroliuoja datą ir laiką. Jei keisite bateriją, naudokite baterijas, atitinkančias gamintojo įdėtąsias kompiuteryje. Prie kompiuterio pridedami 3 voltų ličio plokštieji baterijų elementai.

**PERSPĖJIMAS!** Kompiuteryje yra vidinė ličio mangano dioksido baterija. Netinkamai naudojant bateriją kyla gaisro ir nusideginimo rizika. Jei norite sumažinti susižeidimo riziką, laikykitės toliau pateiktų patarimų.

Nebandykite iš naujo įkrauti baterijos.

Nelaikykite aukštesnėje nei 60°C (140°F) temperatūroje.

Neardykite, nespauskite, neperdurkite, netrumpinkite išorinių kontaktų bei saugokite nuo ugnies ir vandens.

Bateriją keiskite tik šiam produktui HP nurodyta atsargine baterija.

**ĮSPĖJIMAS:** prieš keičiant bateriją svarbu išsaugoti kompiuterio CMOS nuostatų atsarginę kopiją. Išimant arba keičiant bateriją CMOS nuostatos bus panaikintos.

Statinis elektros krūvis gali sugadinti kompiuterio ar papildomos įrangos elektroninius komponentus. Prieš atlikdami šiuos veiksmus, iškraukite statinį elektros krūvį trumpai paliesdami įžemintą metalinį objektą.

**E** PASTABA: ličio baterijų eksploatavimo laikotarpis gali būti prailgintas įjungus kompiuterį į veikiantį kintamosios srovės lizdą sienoje. Ličio baterijos naudojamos tik tada, kai kompiuteris NEPRIJUNGTAS prie kintamosios srovės maitinimo šaltinio.

HP rekomenduoja vartotojams perdirbti elektroninę aparatūrą, HP originalias spausdintuvų kasetes bei pakartotinai įkraunamas baterijas. Daugiau informacijos apie perdirbimo programas ieškokite adresu [http://www.hp.com/recycle.](http://www.hp.com/recycle)

- **1.** Nuimkite arba atjunkite visus saugos įrenginius, kurie neleidžia atidaryti kompiuterio.
- **2.** Iš kompiuterio išimkite arba atjunkite visas keičiamąsias laikmenas, pavyzdžiui, kompaktinius diskus arba USB atmintinės įrenginius.
- **3.** Naudodami operacinę sistemą tinkamai išjunkite kompiuterį, tada išjunkite visus kitus išorinius prietaisus.
- **4.** Ištraukite maitinimo kabelį iš maitinimo lizdo ir atjunkite visus kitus išorinius prietaisus.
- **ĮSPĖJIMAS:** neatsižvelgiant į tai, ar kompiuteris įjungtas, ar išjungtas, kai maitinimo laidas įjungtas į veikiantį elektros lizdą, sistemos plokštėje yra įtampa. Kad išvengtumėte vidinių komponentų pažeidimų, turite ištraukti maitinimo laidą.
- **5.** Jei kompiuteris yra pastatytas ant stovo, nukelkite jį.
- **6.** Nuimkite šoninį dangtį.
- **7.** Raskite bateriją ir baterijos laikiklį pagrindinėje plokštėje.
- **PASTABA:** kai kuriuose kompiuteriuose, kad pasiektumėte bateriją, gali tekti nuimti kokį nors vidinį komponentą.
- **8.** Atsižvelgdami į sisteminės plokštės baterijos laikiklio tipą, pakeiskite bateriją vadovaudamiesi toliau pateiktomis instrukcijomis.

#### **1 tipas**

- **a.** Išimkite bateriją iš laikiklio.
	- **46 Iliustracija** Plokščiojo baterijos elemento išėmimas (1 tipas)

![](_page_45_Picture_15.jpeg)

**b.** Teigiama puse aukštyn įstumkite bateriją, kurią keičiate, į vietą. Baterijos laikiklis automatiškai pritvirtina bateriją tinkamoje padėtyje.

#### **2 tipas**

**a.** Jei norite išimti bateriją iš laikiklio, suspauskite metalinius gnybtus, esančius virš vieno baterijos krašto. Kai baterija iššoka, ištraukite ją (1).

**b.** Jei norite įdėti naują bateriją, teigiama puse aukštyn įstumkite vieną pakeitimo baterijos kraštą po laikiklio krašteliu. Paspauskite kitą kraštą žemyn, kol gnybtai spragtels virš kito baterijos krašto (2).

**47 Iliustracija** Plokščiojo baterijos elemento išėmimas ir pakeitimas (2 tipas)

![](_page_46_Picture_2.jpeg)

#### **3 tipas**

- **a.** Atitraukite bateriją laikantį spaustuką (1) ir išimkite bateriją (2).
- **b.** Įdėkite naują bateriją ir pastumkite spaustuką į vietą. **48 Iliustracija** Plokščiojo baterijos elemento išėmimas (3 tipas)

![](_page_46_Picture_6.jpeg)

- **PASTABA:** pakeitę bateriją, atlikite toliau pateiktus žingsnius ir baikite procedūrą.
- **9.** Vėl uždėkite šoninį dangtį.
- **10.** Jei kompiuteris buvo pastatytas ant stovo, vėl jį užkelkite.
- **11.** Įkiškite kompiuterio laidą ir įjunkite kompiuterį.
- <span id="page-47-0"></span>**12.** Naudodamiesi programa Computer Setup (Kompiuterio sąranka) iš naujo nustatykite laiką ir datą, savo slaptažodžius ir kitus ypatingus sistemos nustatymus.
- **13.** Užrakinkite visus saugos įrenginius, kurie buvo atjungti nuimant šoninį dangtį.

# **Saugos užrakto uždėjimas**

Toliau ir kituose puslapiuose pavaizduotą saugos užraktą galima naudoti kompiuteriui apsaugoti.

### **"HP/Kensington MicroSaver" apsauginis trosinis užraktas**

**PASTABA:** jūsų kompiuteris gali atrodyti kitaip nei pavaizduota paveikslėlyje žemiau.

**49 Iliustracija** Kabelio užrakto uždėjimas

![](_page_47_Picture_7.jpeg)

### **Spyna**

**PASTABA:** jūsų kompiuteris gali atrodyti kitaip nei pavaizduota paveikslėlyje žemiau.

#### <span id="page-48-0"></span>**50 Iliustracija** Pakabinamosios spynos uždėjimas

![](_page_48_Picture_1.jpeg)

### **HP verslo kompiuterio saugos užraktas**

**1.** Saugos kabelį pritvirtinkite apsukdami jį apie stacionarų objektą. **51 Iliustracija** Kabelio tvirtinimas prie stacionarių objektų

![](_page_48_Picture_4.jpeg)

**2.** Klaviatūros ir pelės laidus perverkite per užraktą. **52 Iliustracija** Klaviatūros ir pelės laidų pervėrimas

![](_page_49_Picture_1.jpeg)

- **3.** Pateiktu varžtu užraktą prisukite prie korpuso.
- **PASTABA:** jūsų kompiuteris gali atrodyti kitaip nei pavaizduota paveikslėlyje žemiau.

**53 Iliustracija** Užrakto tvirtinimas prie korpuso

![](_page_49_Picture_5.jpeg)

- <span id="page-50-0"></span>**4.** Saugos kabelio sujungimo galą įdėkite į užraktą (1) ir paspauskite mygtuką (2), kad užraktas užsirakintų. Norėdami atrakinti užraktą, naudokite pateiktą raktą.
- **PASTABA:** jūsų kompiuteris gali atrodyti kitaip nei pavaizduota paveikslėlyje žemiau.

**54 Iliustracija** Užrakto užrakinimas

![](_page_50_Picture_3.jpeg)

### **Priekinio skydo pritvirtinimas**

Priekinį dangtelį galima pritvirtinti įsukus HP pateiktą saugos varžtą. Kad įsuktumėte saugos varžtą, atlikite toliau nurodytus veiksmus.

- **1.** Nuimkite arba atjunkite visus saugos įrenginius, kurie neleidžia atidaryti kompiuterio.
- **2.** Iš kompiuterio išimkite arba atjunkite visas keičiamąsias laikmenas, pavyzdžiui, kompaktinius diskus arba USB atmintinės įrenginius.
- **3.** Naudodami operacinę sistemą tinkamai išjunkite kompiuterį, tada išjunkite visus kitus išorinius prietaisus.
- **4.** Ištraukite maitinimo kabelį iš maitinimo lizdo ir atjunkite visus kitus išorinius prietaisus.
- **ĮSPĖJIMAS:** neatsižvelgiant į tai, ar kompiuteris įjungtas, ar išjungtas, kai maitinimo laidas prijungtas prie veikiančio elektros lizdo, sistemos plokštėje yra įtampa. Kad išvengtumėte vidinių komponentų pažeidimų, turite ištraukti maitinimo laidą.
- **5.** Jei kompiuteris yra pastatytas ant stovo, nukelkite jį.
- **6.** Nuimkite šoninį dangtį ir priekinį dangtelį.
- **7.** Atsukite vieną iš penkių sidabro spalvos standartinių 6-32 varžtų, esančių korpuso priekinėje dalyje, už priekinio dangtelio.
- **PASTABA:** jūsų kompiuteris gali atrodyti kitaip nei pavaizduota paveikslėlyje žemiau.

**55 Iliustracija** Priekinio dangtelio saugos varžto atsukimas

- **8.** Uždėkite priekinį dangtelį.
- **9.** Įsukite saugos varžtą šalia vidurinio priekinio dangtelio atjungimo fiksatoriaus, kad pritvirtintumėte priekinį dangtelį.
- **PASTABA:** jūsų kompiuteris gali atrodyti kitaip nei pavaizduota paveikslėlyje žemiau.

**56 Iliustracija** Priekinio skydo saugos varžto įdėjimas

![](_page_51_Picture_8.jpeg)

- **10.** Vėl uždėkite šoninį dangtį.
- **11.** Jei kompiuteris buvo pastatytas ant stovo, vėl uždėkite jį.
- **12.** Įjunkite maitinimo laidą ir kompiuterį.
- **13.** Užrakinkite visus saugos įrenginius, kurie buvo atjungti nuimant šoninį dangtį.

# <span id="page-52-0"></span>**A Elektrostatinė iškrova**

Statinės elektros iškrova nuo piršto ar kito laidininko gali sugadinti pagrindines plokštes arba kitus statinei elektrai jautrius įrenginius. Tokio pobūdžio neigiamas poveikis gali sumažinti numatytąjį prietaiso eksploatavimo laiką.

## **Apsauga nuo elektrostatinės iškrovos žalos**

Jei norite apsisaugoti nuo elektrostatinės iškrovos, atkreipkite dėmesį į toliau pateiktus įspėjimus.

- Venkite liesti rankomis laikydami ir transportuodami produktus antistatinėse dėžėse.
- Elektrostatiniam krūviui jautrias dalis laikykite dėžėse, kol jos bus nuvežtos į nestatiškas darbo vietas.
- Prieš išimdami iš dėžių, padėkite dalis ant įžeminto paviršiaus.
- Nelieskite kojelių, laidų ar schemų.
- Liesdami statiniam krūviui jautrius komponentus arba mazgus būkite tinkamai įsižeminę.

### **Įžeminimo būdai**

Yra keli įžeminimo būdai. Liesdami arba įtaisydami elektrostatiniam krūviui jautrias dalis naudokite vieną ar kelis iš šių būdų.

- Naudokite riešo dirželį, kurį įžeminimo laidas sujungia su įžeminta darbo vieta arba kompiuterio korpusu. Riešų dirželiai yra lankstūs dirželiai, kurių įžeminimo laidų varža mažiausiai 1 megaomas +/- 10 procentų. Norėdami, kad įžeminimas būtų tinkamas, dėvėkite dirželį, priglundantį prie odos.
- Stovimose darbo vietose naudokite kulnų, kojų pirštų arba batų dirželius. Stovėdami ant laidžių grindų arba sklaidančių kilimėlių dėvėkite dirželius ant abiejų pėdų.
- Naudokite laidžius surinkimo įrankius.
- Naudokite nešiojamuosius surinkimo komplektus su sulankstomu statinį krūvį sklaidančiu darbo kilimėliu.

Jei neturite siūlomų naudoti priemonių tinkamam įžeminimui, kreipkitės į HP įgaliotuosius agentus, platintojus arba paslaugų teikėjus.

**E** PASTABA: jei reikia daugiau informacijos apie statinę elektrą, kreipkitės į HP įgaliotąjį agentą, platintoją arba paslaugų teikėją.

# <span id="page-53-0"></span>**B Darbo kompiuteriu nurodymai, nuolatinė priežiūra ir paruošimas siųsti**

## **Darbo kompiuteriu nurodymai ir nuolatinė priežiūra**

Vadovaudamiesi šiais nurodymais teisingai nustatykite ir prižiūrėkite kompiuterį ir monitorių.

- Saugokite kompiuterį nuo pernelyg didelės drėgmės, tiesioginių saulės spindulių ir didelio karščio ar šalčio.
- Pastatykite kompiuterį ant tvirto lygaus paviršiaus. Palikite 10,2 cm (4 colių) tarpą iš visų ventiliuojamų kompiuterio pusių ir virš monitoriaus, kad galėtų cirkuliuoti oras.
- Niekada neapribokite oro srovės į kompiuterį uždengdami ventiliacijos ar oro įtraukimo angas. Nedėkite klaviatūros pagrindu žemyn tiesiai priešais kompiuterį, nes tai taip pat apriboja oro cirkuliaciją.
- Niekada nenaudokite kompiuterio, jei pašalintas šoninis jo skydas arba bet kuris išplėtimo lizdo dangtis.
- Nekraukite kompiuterių vienas ant kito ir nestatykite jų taip arti, kad vieno įkaitintas oras patektų į kitą.
- Jei reikia dirbti į atskirą dėklą įdėtu kompiuteriu, dėklas turi būti su įtraukimo ir išpūtimo ventiliacinėmis angomis, o dirbant taikomos tos pačios anksčiau iš vardintos nuorodos.
- Saugokite, kad ant kompiuterio ir klaviatūros nepatektų skysčių.
- Niekada neuždenkite monitoriaus ventiliacijos angų.
- Įdiekite arba įjunkite operacinės sistemos ar kitos programinės įrangos maitinimo valdymo funkcijas, įskaitant miego būsenas.
- Išjunkite kompiuterį prieš atlikdami toliau nurodytus veiksmus.
	- Kai reikia, valykite kompiuterio išorę minkštu, drėgnu skudurėliu. Nuo valymo priemonių gali blukti spalva arba gadintis paviršius.
	- Reguliariai išvalykite ant visų kompiuterio pusių esančias ventiliacines angas. Pūkeliai, dulkės ir kiti svetimkūniai gali užblokuoti ventiliacijos angas ir apriboti oro cirkuliaciją.

# <span id="page-54-0"></span>**Optinių diskų įrenginių saugumo priemonės**

Naudodami ar valydami optinių diskų įrenginį būtinai atkreipkite dėmesį į toliau pateiktas rekomendacijas.

### **Naudojimas**

- Nejudinkite įrenginio naudojimo metu. Dėl to gali sutrikti skaitymas.
- Saugokite įrenginį nuo staigių temperatūros pokyčių, nes įrenginio viduje gali kondensuotis vanduo. Jei temperatūra staiga pasikeičia, kol įrenginys įjungtas, maitinimą išjunkite ne anksčiau kaip po valandos. Jei iš karto naudosite įrenginį, jis gali blogai skaityti.
- Nelaikykite diskų įrenginio vietoje, kurioje gali būti labai drėgna, aukšta arba žema temperatūra, taip pat ten, kur įrenginį gali pasiekti mechaniniai vibravimai arba tiesioginiai saulės spinduliai.

### **Valymas**

- Priekinę pusę valykite minkštu sausu skudurėliu arba minkštu skudurėliu, šiek tiek sudrėkintu švelniu valiklio tirpalu. Niekada nepurkškite valymo skysčių tiesiai ant įrenginio.
- Stenkitės nenaudoti jokių tirpiklių, pavyzdžiui, alkoholio arba benzolo, kurie gali sugadinti paviršių.

#### **Sauga**

Jei koks nors daiktas ar skystis patektų į diskų įrenginį, nedelsdami išjunkite kompiuterį ir perduokite įgaliotajam HP paslaugų teikėjui patikrinti.

### **Pasiruošimas siųsti**

Ruošdamiesi siųsti kompiuterį, vadovaukitės toliau pateiktais patarimais.

- **1.** Sukurkite atsargines standžiojo disko failų kopijas PD diskuose, juostos kasetėse, kompaktiniuose diskuose arba USB atmintinės įrenginiuose. Saugokite, kad laikmenos su atsarginėmis kopijomis nebūtų paveiktos elektros arba magnetinių impulsų jas laikant arba pervežant.
- **PASTABA:** išjungus sistemos maitinimą, standusis diskas automatiškai užsirakina.
- **2.** Išimkite ir saugokite visas išimamas laikmenas.
- **3.** Išjunkite kompiuterį ir išorinius jo įrenginius.
- **4.** Ištraukite maitinimo kabelį iš lizdo, tada iš kompiuterio.
- **5.** Atjunkite sistemos komponentus ir išorinius prietaisus nuo jų maitinimo šaltinių, tada nuo kompiuterio.
- **PASTABA:** prieš transportuodami kompiuterį patikrinkite, ar visos plokštės yra tinkamai įdėtos ir įtvirtintos plokščių lizduose.
- **6.** Supakuokite sistemos komponentus ir išorinius įrenginius į jiems skirtas įpakavimo dėžes arba panašias pakuotes, kuriose būtų pakankamai juos apsaugančios medžiagos.

# <span id="page-55-0"></span>**Rodyklė**

#### **A**

atmintis diegimas [11](#page-16-0) specifikacijos [11](#page-16-0)

#### **B**

baterijų keitimas [39](#page-44-0)

#### **D**

darbo kompiuteriu rekomendacijos [48](#page-53-0) diegimas atmintis [11](#page-16-0) diegimo rekomendacijos [1](#page-6-0) DIMM moduliai. *Žr.* atmintis diskų įrenginiai įdėjimas [20](#page-25-0) kabelių sujungimas [20](#page-25-0) padėtys [19](#page-24-0) diskų įrenginio kabelių įjungimas [20](#page-25-0)

#### **E**

elektrostatinė iškrova, apsauga nuo žalos [47](#page-52-0)

#### **F**

FailSafe raktas [2](#page-7-0)

#### **I**

išėmimas baterija [39](#page-44-0) dangteliai [6](#page-11-0) išplėtimo korta [14](#page-19-0) laikmenų kortelių skaitytuvas [27](#page-32-0) optinis diskų įrenginys [22](#page-27-0) PCI Express korta [17](#page-22-0) PCI korta [16](#page-21-0) priekinis skydas [6](#page-11-0) Smart Cover Lock užraktas [2](#page-7-0) standusis diskas [31](#page-36-0) šoninis kompiuterio dangtis [3](#page-8-0) išimamasis standusis diskas įdėjimas [35](#page-40-0) išplėtimo korta išėmimas [14](#page-19-0) įdėjimas [14](#page-19-0) lizdų padėtys [14](#page-19-0) išplėtimo lizdo dangtelis nuėmimas [15](#page-20-0) uždėjimas [17](#page-22-0) įdėjimas baterija [39](#page-44-0) diskų įrenginių kabeliai [20](#page-25-0) išimamasis standusis diskas [35](#page-40-0) išplėtimo korta [14](#page-19-0) laikmenų kortelių skaitytuvas [29](#page-34-0) optinis diskų įrenginys [24](#page-29-0) prisukamieji varžtai [20](#page-25-0) standusis diskas [31](#page-36-0)

#### **L**

laikmenų kortelių skaitytuvas išėmimas [27](#page-32-0) įdėjimas [29](#page-34-0)

#### **N**

nuėmimas išplėtimo lizdo dangtelis [15](#page-20-0) nurodymai, kaip naudoti ventiliaciją [48](#page-53-0)

#### **O**

optinis diskų įrenginys išėmimas [22](#page-27-0) įdėjimas [24](#page-29-0) saugumo priemonės [49](#page-54-0) valymas [49](#page-54-0)

#### **P**

pasiruošimas siųsti [49](#page-54-0) PCI Express korta [17](#page-22-0) PCI korta [16](#page-21-0)

priekinis skydas dangtelių nuėmimas [6](#page-11-0) išėmimas [6](#page-11-0) sauga [20](#page-25-0) uždėjimas [8](#page-13-0) prisukamieji varžtai [20](#page-25-0)

#### **S**

sauga HP verslo kompiuterio saugos užraktas [43](#page-48-0) priekinis skydas [20](#page-25-0) Smart Cover Lock [1](#page-6-0) spyna [42](#page-47-0) trosinis užraktas [42](#page-47-0) Smart Cover Lock [1](#page-6-0) specifikacijos atmintis [11](#page-16-0) standusis diskas antrinio idėjimas [29](#page-34-0) išėmimas [31](#page-36-0) įdėjimas [31](#page-36-0)

#### **Š**

šoninio dangčio atrakinimas [1](#page-6-0) šoninis dangtis užrakinimas ir atrakinimas [1](#page-6-0) šoninis kompiuterio dangtis išėmimas [3](#page-8-0) uždėjimas [5](#page-10-0)

#### **V**

vertikalios padėties kompiuteris [8](#page-13-0)